## **Mensagem: Erro PC-0031, Filiais não contratadas com a PC sistemas.**

Ao se deparar com a seguinte mensagem: **Erro PC-0031**, Filiais não contratadas com a PC sistemas, siga os passos descritos abaixo:

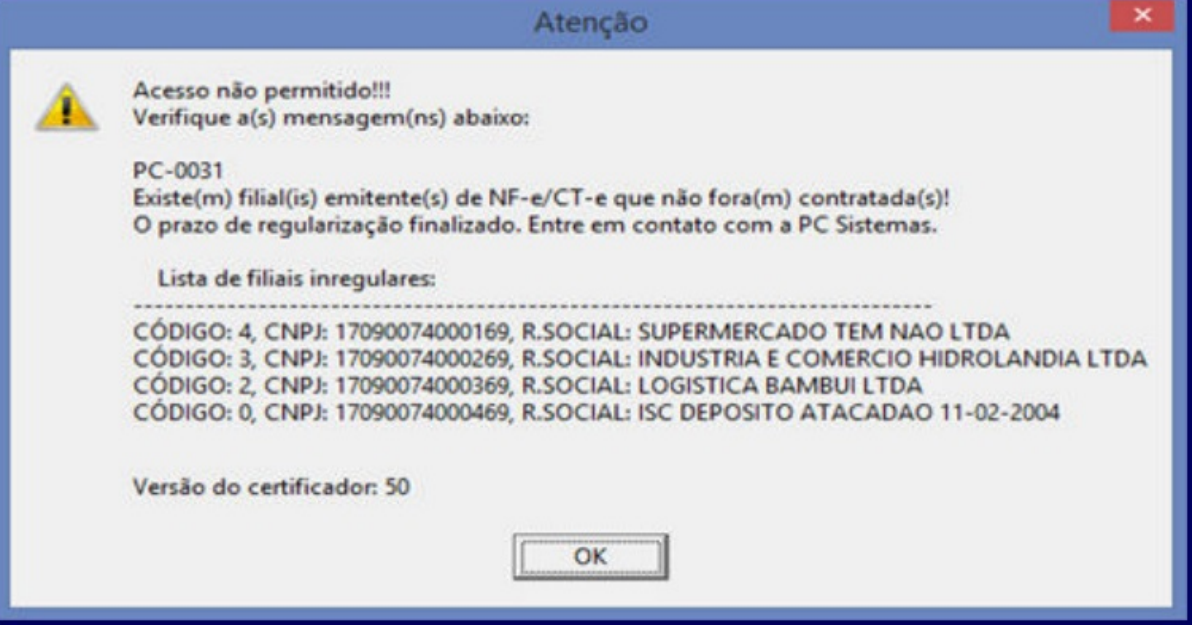

1) Entre em contato com Departamento Comercial da PC Sistemas e contrate novas filiais;

2) Acesse o endereço: **<http://localhost:8888/autenticador>** ou substitua **localhost** pelo endereço IP do Servidor NF-e conforme o seguinte exemplo: [http://xxx.xxx.xxx.xxx:8888/autenticador/;](http://xxx.xxx.xxx.xxx:8888/autenticador/)

## 3) Clique **Atualização Manual**;

**Observação**: serão validadas apenas as filiais que emitem nota fiscal eletrônica.

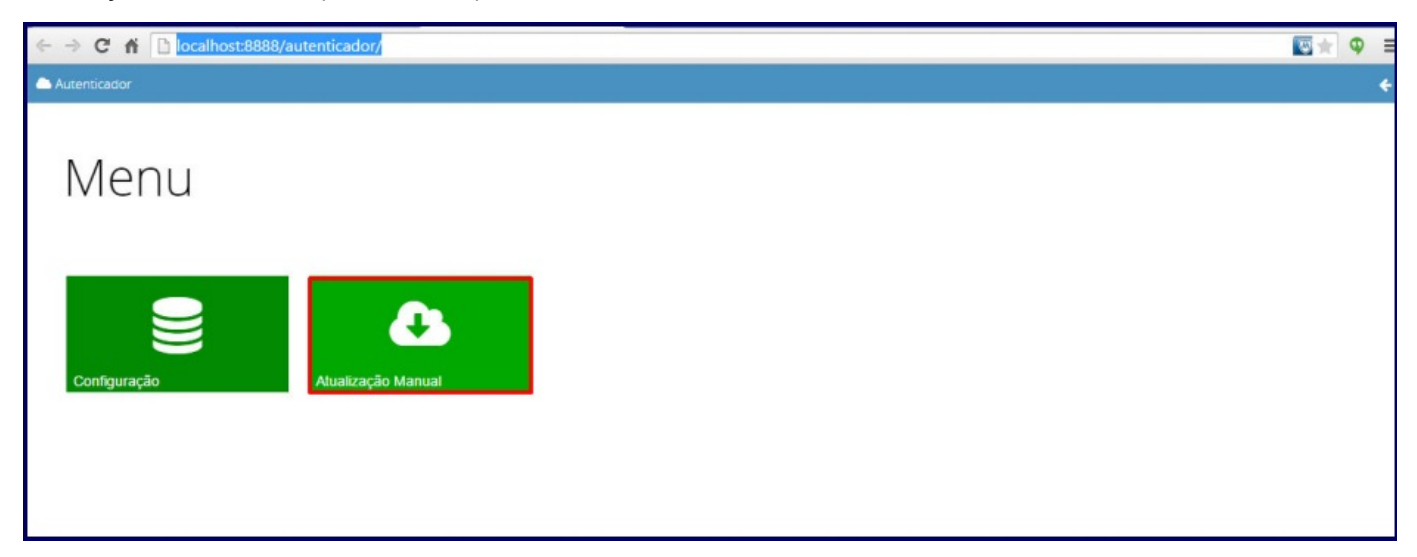

4) Pressione o botão **Executar Atualização Manual**;

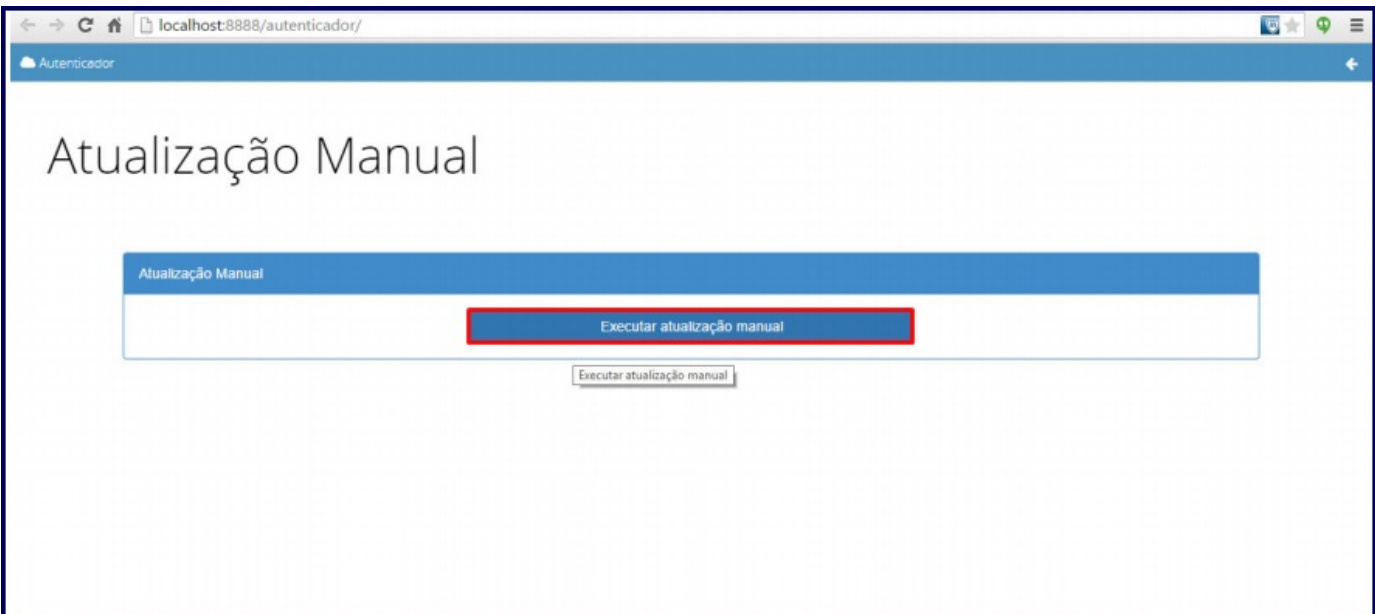